- Powerschool Parent Portal gives access to real‐time information about your child's attendance and grades. If you have created your account, click the following link to enter the parent portal[: PARENT PORTAL](https://rankin.powerschool.com/)
- If you need to create your Parent Portal account, please follow these directions:
	- $\circ$  Your child's school will notify you as to how and when you can obtain your parent portal letter. This parent portal letter contains information for the setup of your Parent Portal account. (You can contact your child's school for the parent portal letter if you do not have one)
	- o Once you have the parent portal letter, go to the following link[: Parent Portal](https://rankin.powerschool.com/)
	- o Click the tab "Create Account"
	- o Click the "Create Account" button
	- o Enter Parent details (this is NOT your student's information)

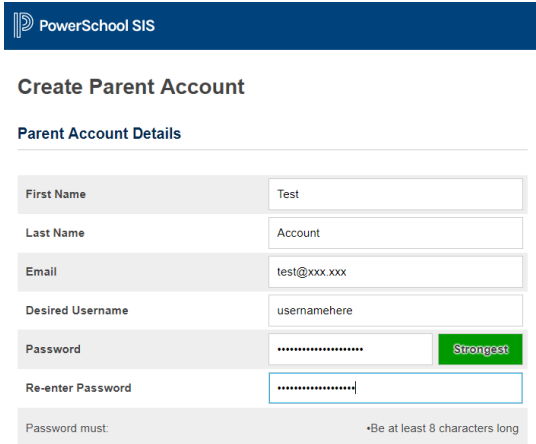

o Under "Link Students to Account" section, you will enter the Access ID and Access Password to link your child to your account. This Access ID and Access Password can be found on your parent portal letter. If you do not have a parent portal letter, please call your child's school.

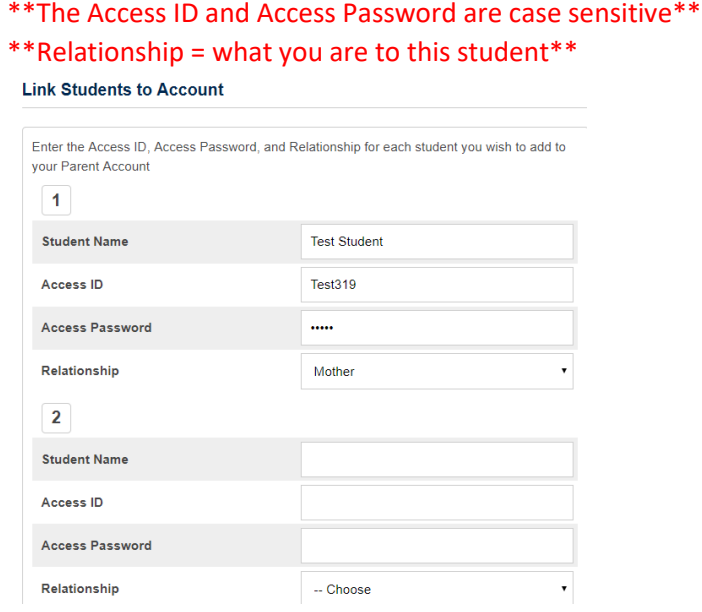

 $\circ$  You may link up to 7 students to your account during setup. If you need more than 7, you can add them once your account is created by going to Account Preferences, Students, Add button.

o Once you have filled in information for all students scroll to the bottom and click the "Enter" button

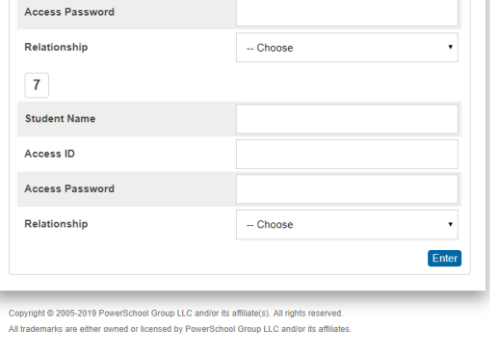

o You will be sent back to the login screen with a Congratulations message (highlighted yellow below):

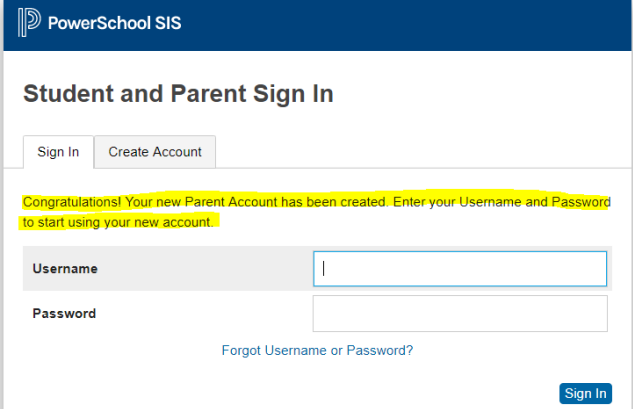

- o Enter your username and password and click the "Sign In" button
- For any assistance needed with your parent portal account, please call your child's school.